## **Hoe maak ik een extra salarisrun aan?**

Een instructie hoe u een extra salarisrun kunt aanmaken.

In bepaalde situaties dient een extra salarisrun aangemaakt te worden. Dit kan bijvoorbeeld nodig zijn omdat in de reguliere salarisrun een foutmelding is verschenen in de loonaangifte en/of pensioenaangifte. Met behulp van een extra salarisrun dient de foutmelding te worden opgelost. Ook kan het gewenst zijn een extra run aan te maken als bijvoorbeeld sprake is van een extra uitbetalingsronde in een bepaalde periode.

Om een nieuwe salarisrun aan te maken klikt u in het tabblad Salaris-Wizard op 'Nieuwe salarisrun'

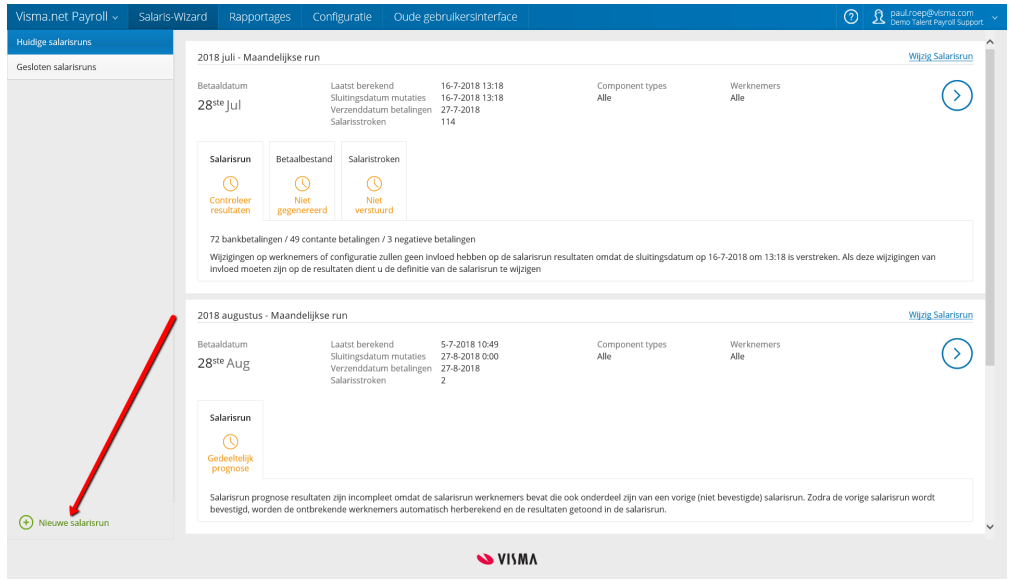

- Bij 'Journaliseringsrun' moet géén vinkje staan (tenzij de extra run wordt aangemaakt om de journalisering te corrigeren)

- Vul een naam in waarmee duidelijk inzichtelijk is waar de salarisrun betrekking op heeft

- Zet géén vinkje bij 'Terugkerende salarisrun'

- Kies bij 'Betaaldatum' en 'Verzenddatum betalingen' de data waarop de eventuele betaling wordt verricht en verzonden. Indien geen sprake is van een uitbetaling in de extra run kan de betaaldatum en verzenddatum betalingen worden gezet op de dag waarop deze extra run wordt afgesloten. Deze velden mogen namelijk niet leeg blijven.

- Kies bij 'Periode' de periode waarop de extra run betrekking heeft. Als bijvoorbeeld een aangifte over de maand juli gecorrigeerd moet worden dient bij periode de maand juli te worden geselecteerd.

- Indien gewenst kan een filter worden toegevoegd op salariscomponent en/of werknemers/werknemergroepen. Als sprake is van een fout in de aangifte bij één medewerker, dan kunt u de run aanmaken voor alleen deze medewerker. Hiermee wordt voorkomen dat eventuele mutaties bij andere medewerkers voor ongewenste berekeningen zorgen in deze extra run.

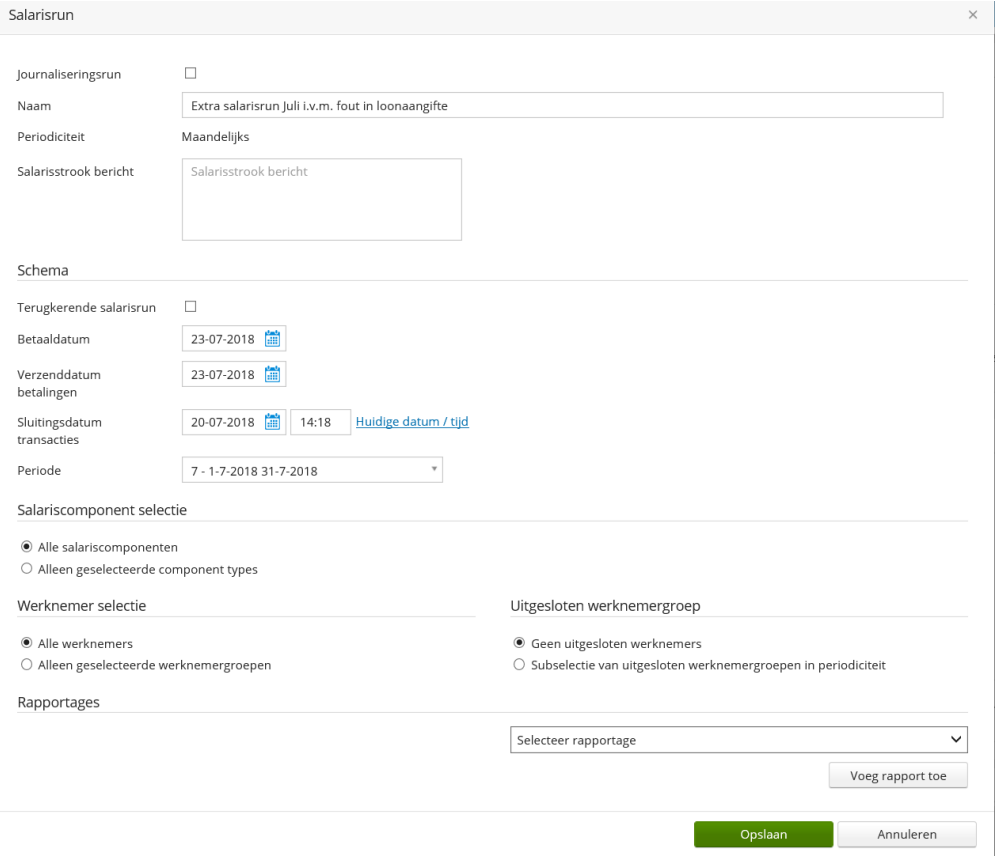

Sla de extra run op door op Opslaan te klikken. Bij het versturen van de loon- of pensioenaangifte vanuit deze extra run wordt de oude aangifte overschreven. Hierdoor kan een fout worden hersteld die is ontstaan in een eerdere salarisrun. Eventueel vindt u meer informatie in de handleiding van Salarisrun Wizard. Salarisrun Wizard– Functionele beschrijving Visma.net Payroll